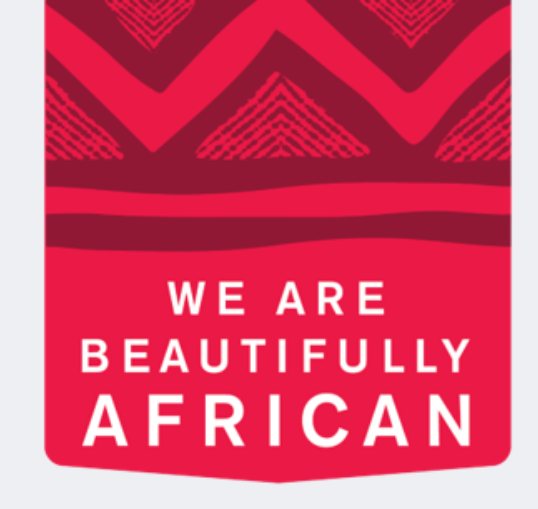

### **Avroy Shlain**

# **How to change your password**

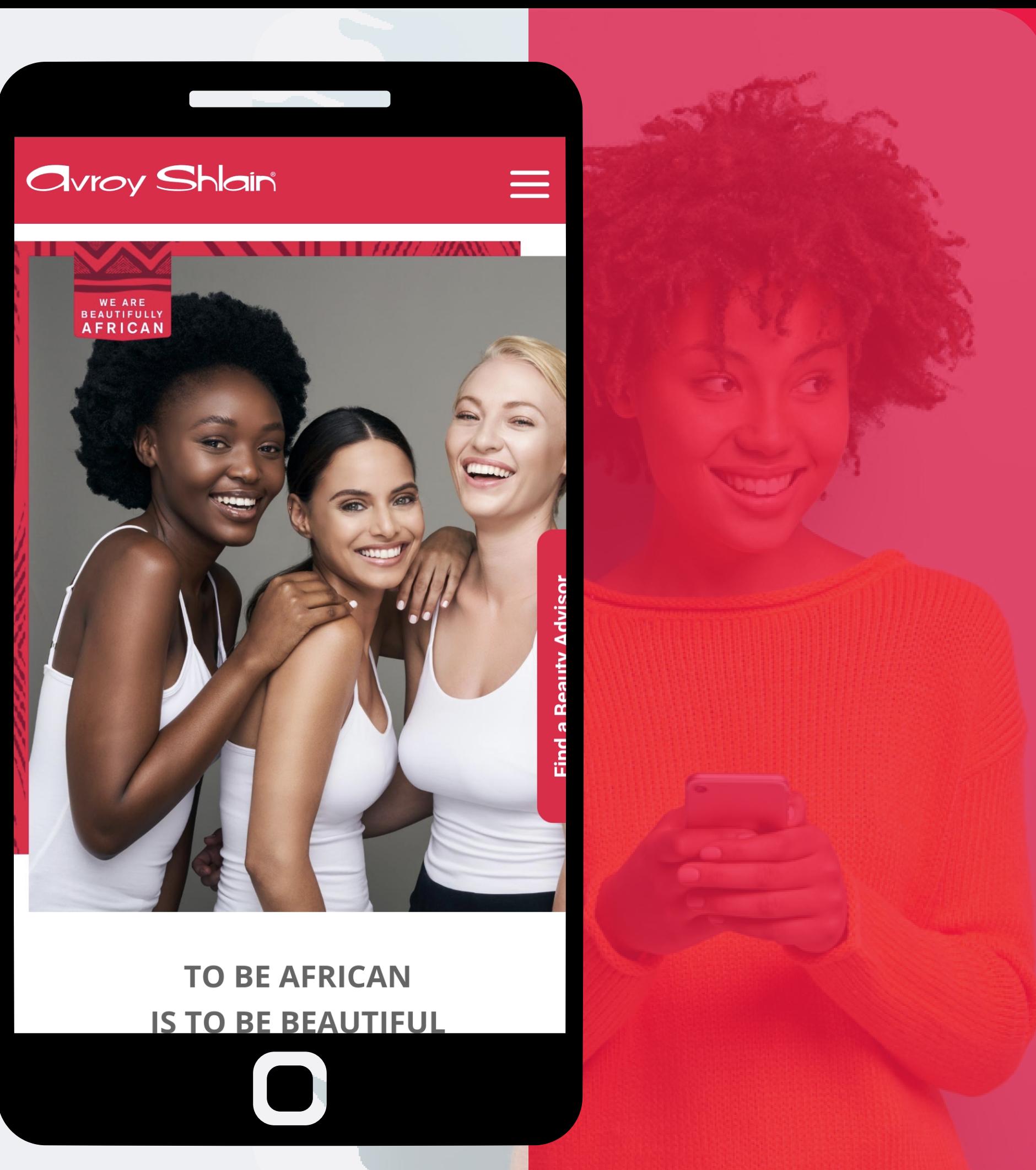

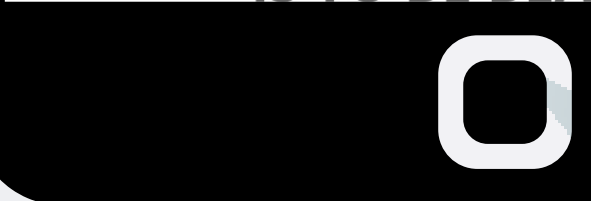

## **Logon to the Revolution**

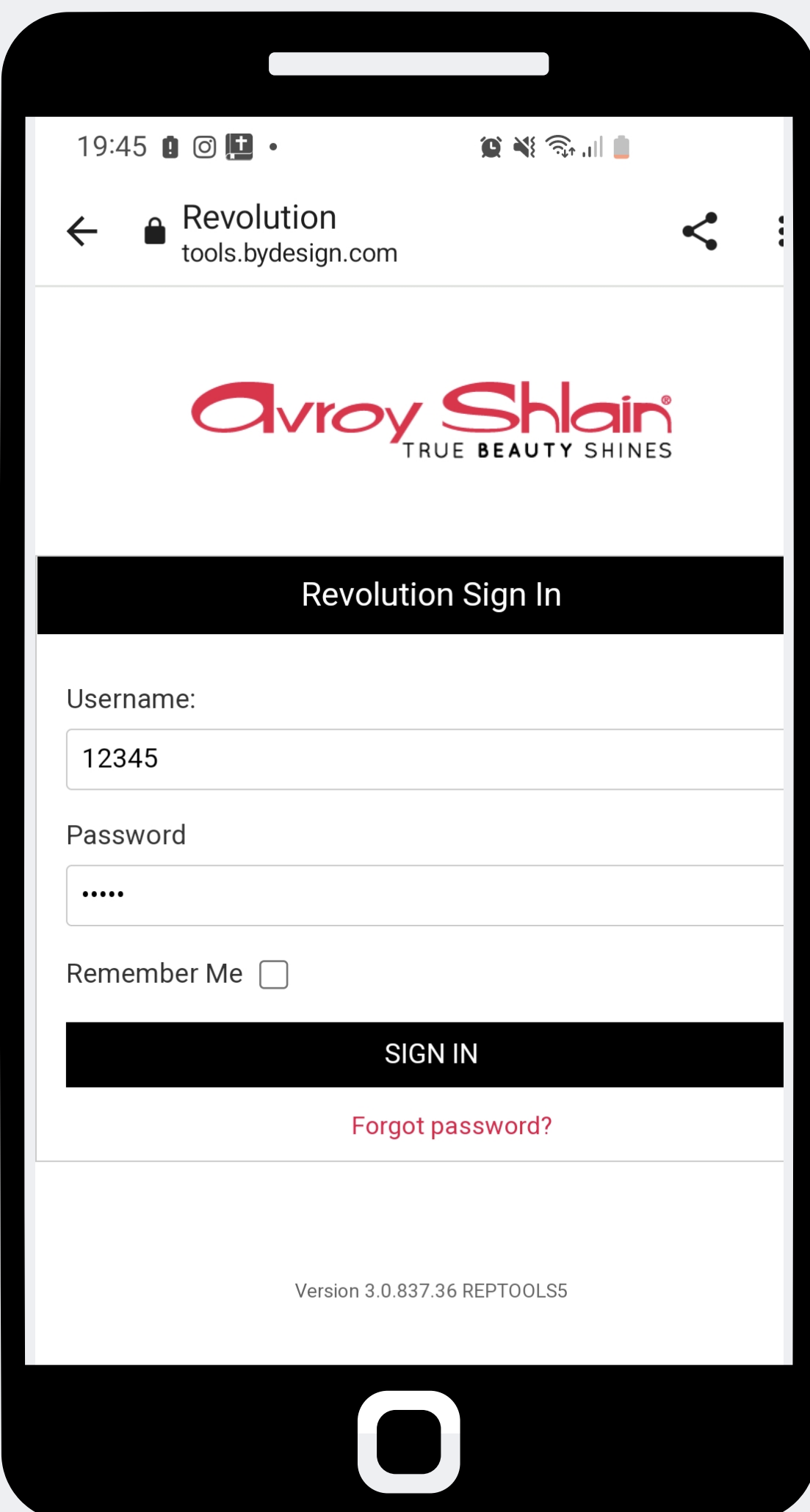

**Step 1: website. Use your account number as your username sign in.**

# **and password, then tap**

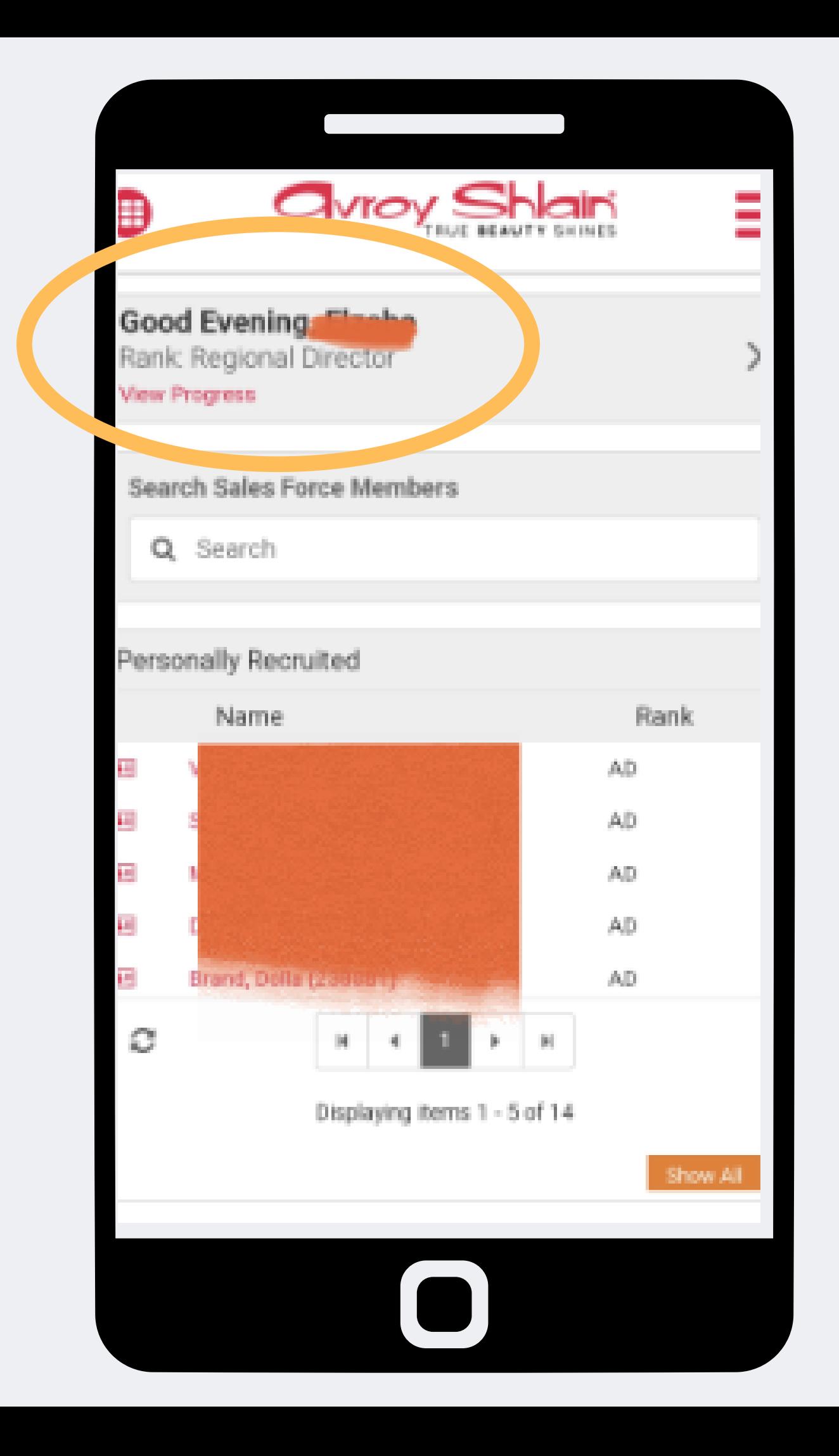

**Step 2: Check that you are**

## **logged into the correct account by viewing your name and rank at the top left corner of the page.**

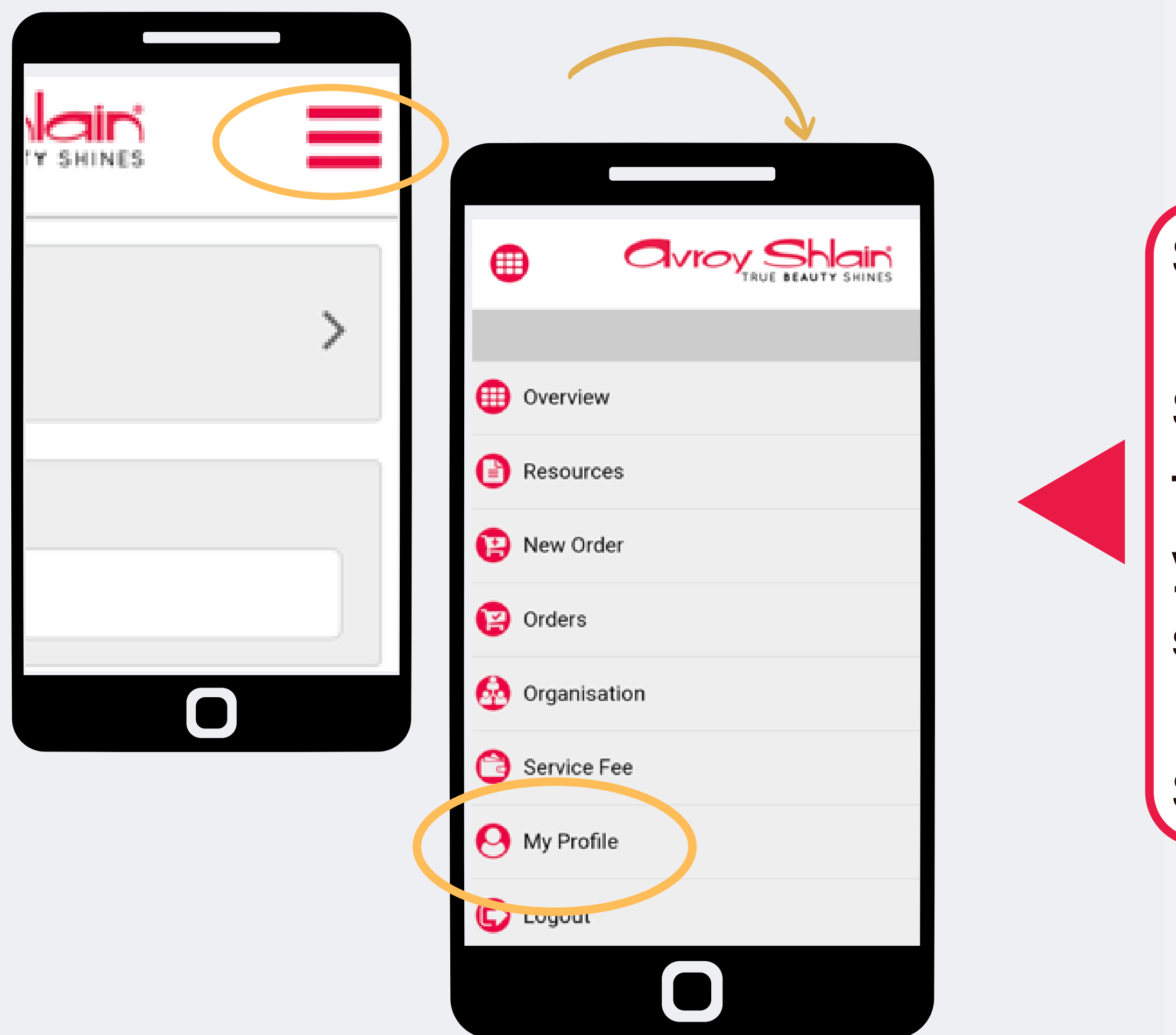

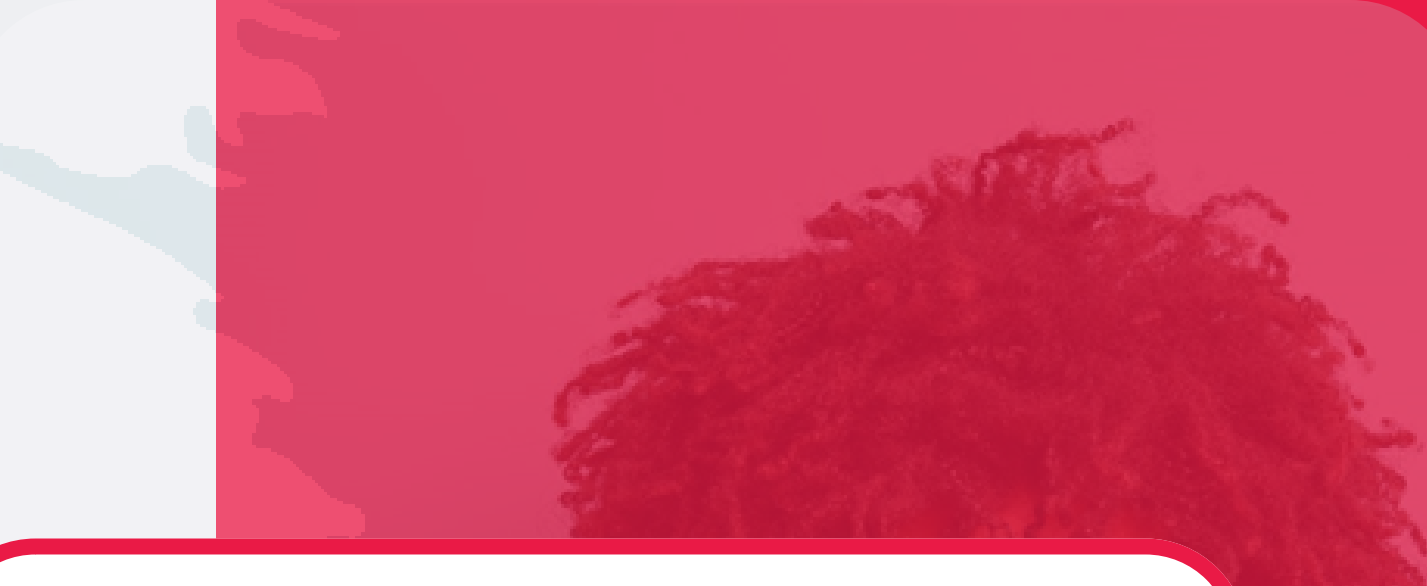

### **Step 3:**

### **Select the three lines on the top right corner of your screen to access the site menu.**

### **Select My Profile**

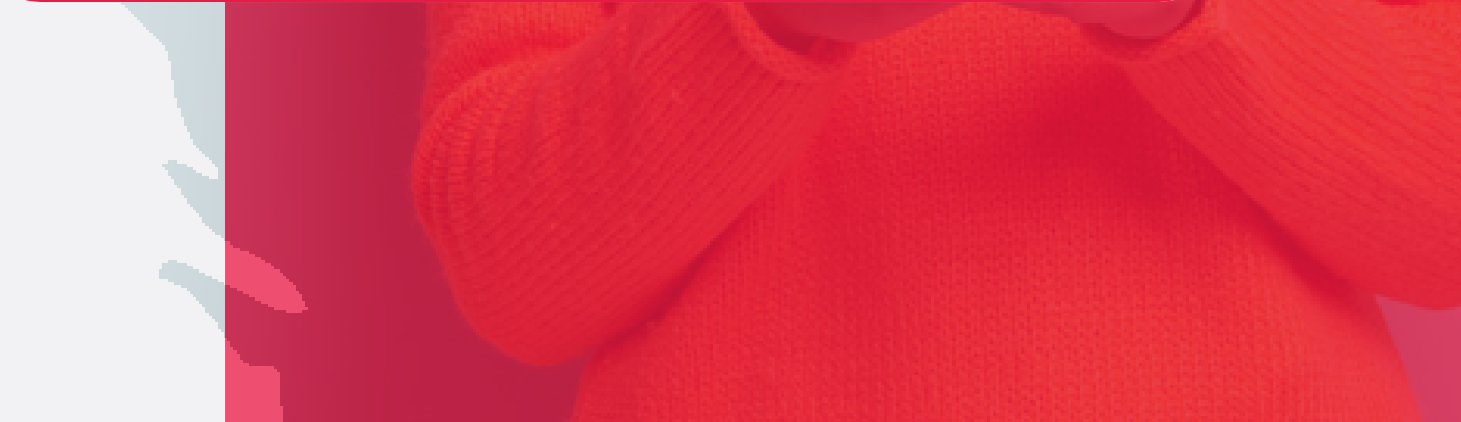

**Step 4:**

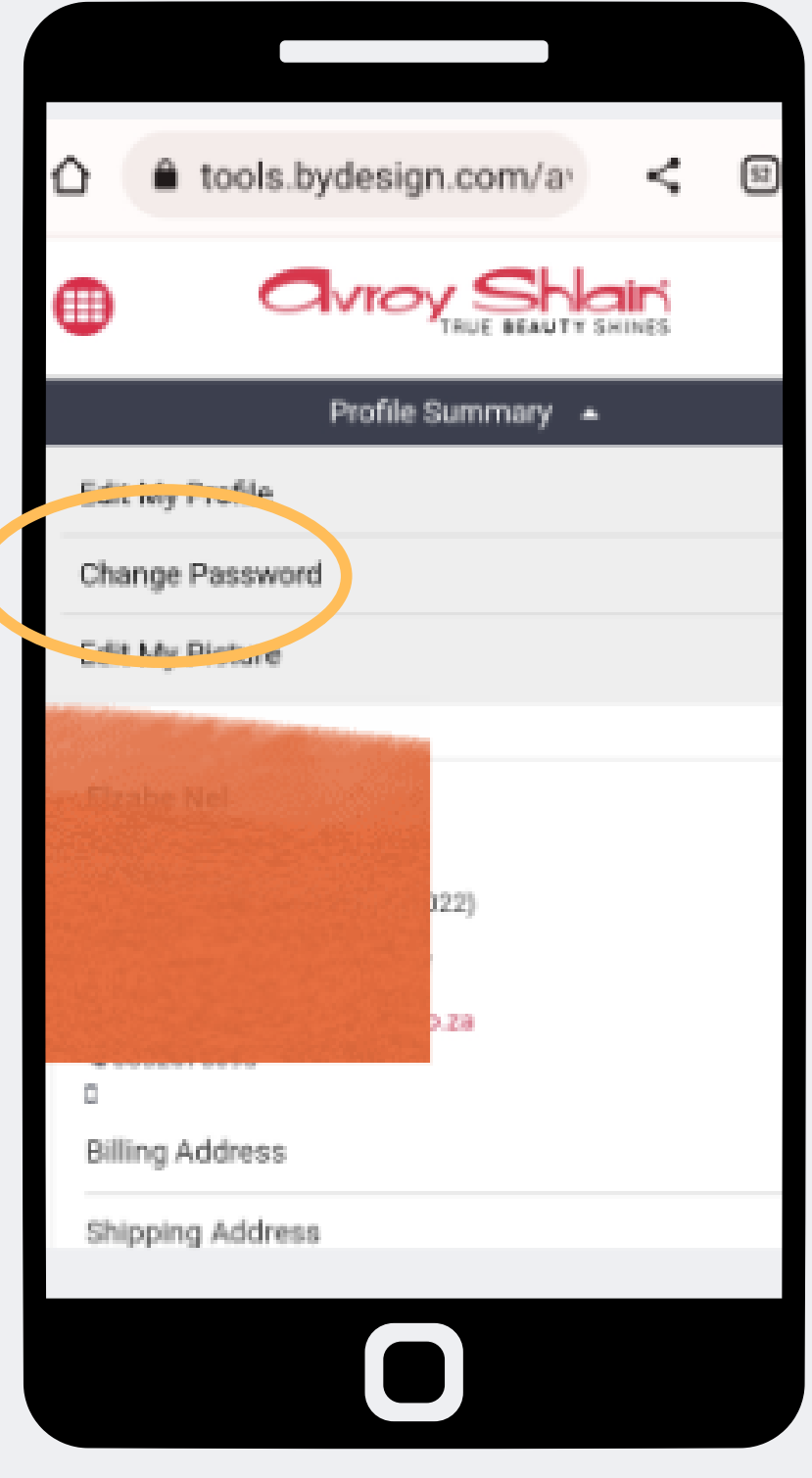

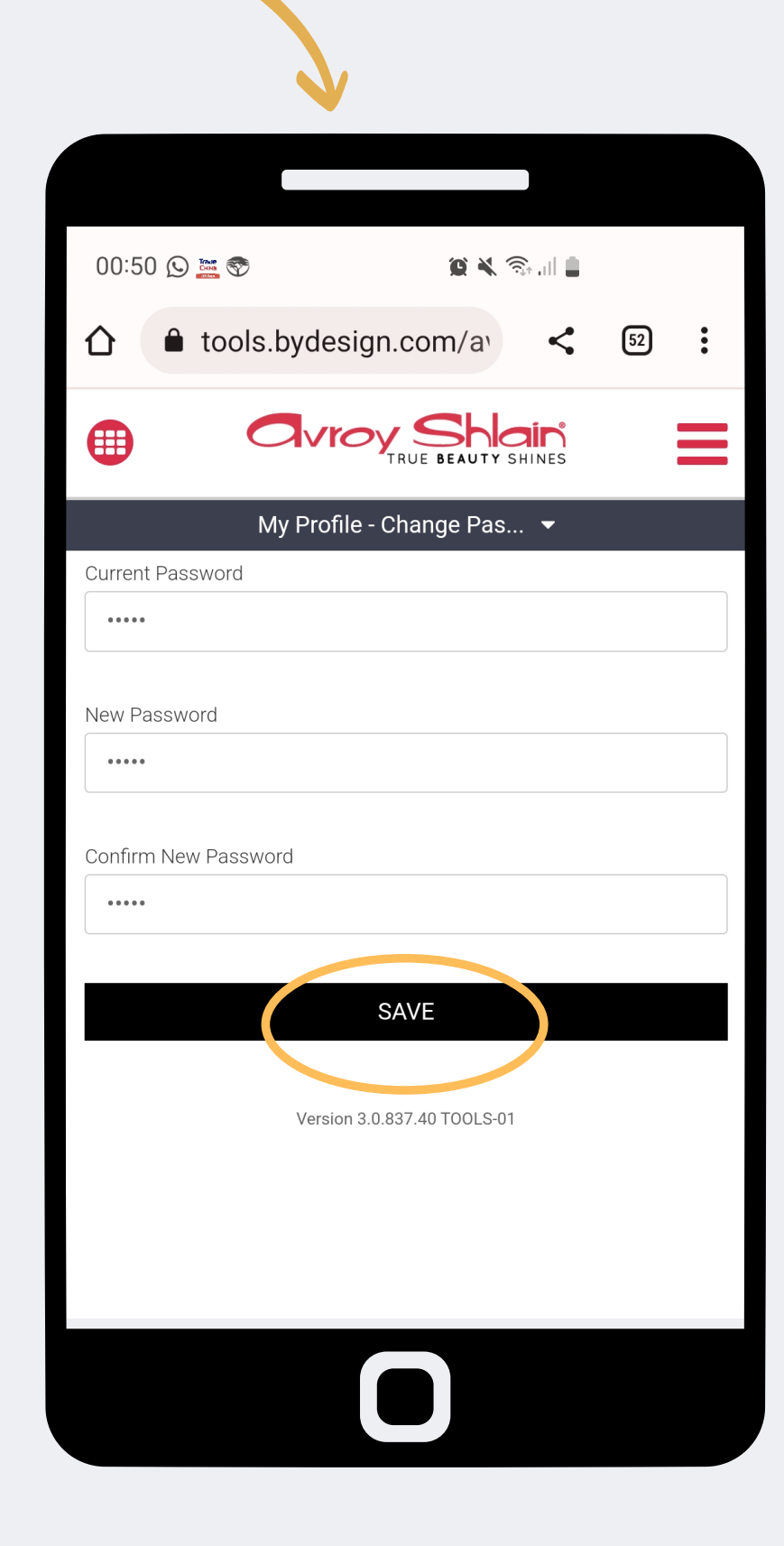

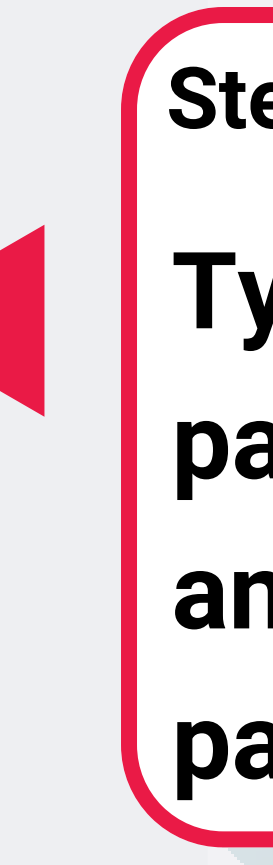

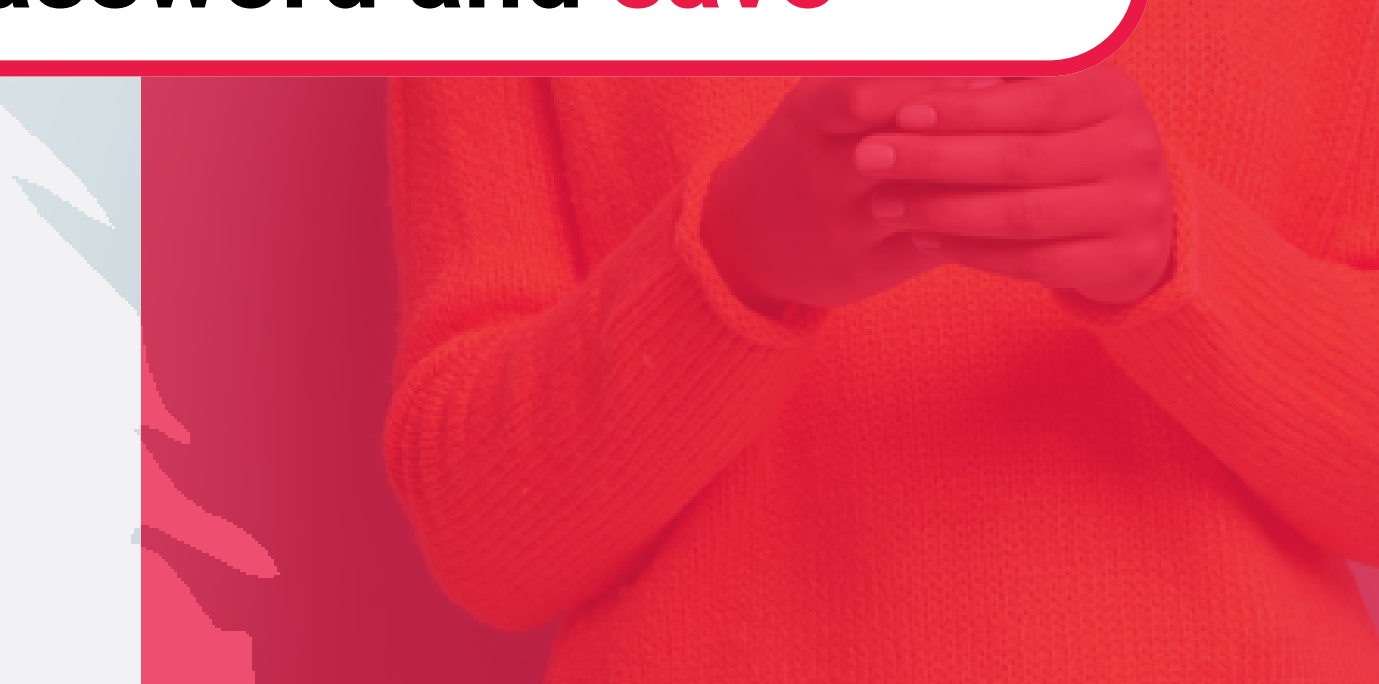

## **Type in your current password, then type and confirm your new password and save**

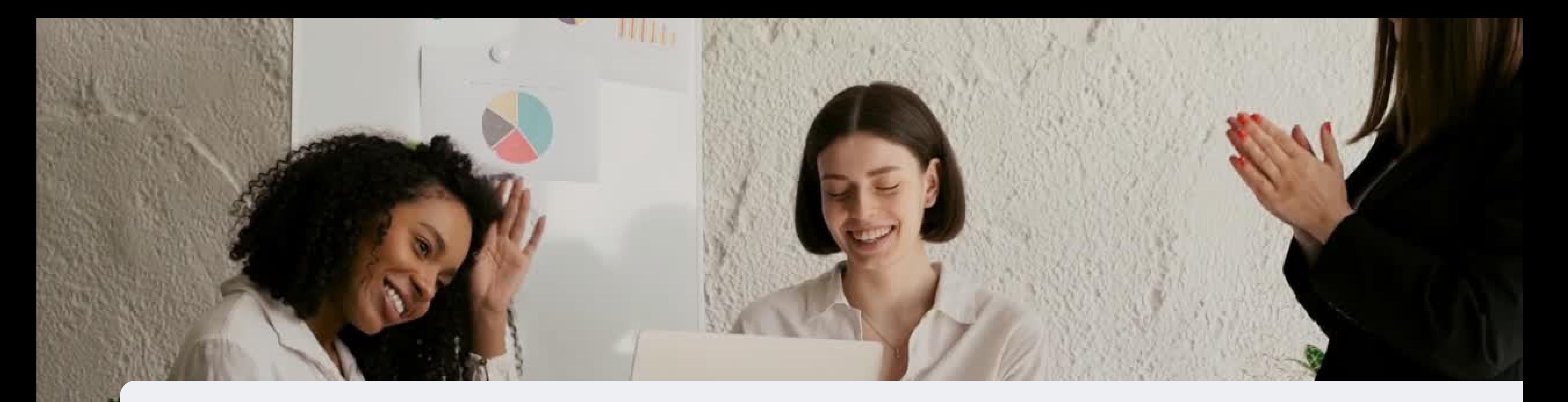

# **Congratulations, you can now change your password !**

FOR ANY QUERIES, CONTACT US ON

**0860 114 182 (share call) | csd.helpdesk@avroyshlain.co.za**